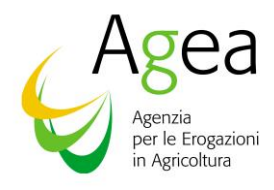

Via Palestro, 81 – 00185 Roma Tel. 06.494991 PEC: protocollo@pec.agea.gov.it

## **ISTRUZIONI OPERATIVE N. 9**

Ai Produttori interessati

Ai Centri di Assistenza Agricola (CAA)

Loro Sedi

*E p.c.*

Al Coordinamento AGEA Via Palestro, 81 00185 – ROMA

A SIN S.p.A. Via Curtatone, 4 D 00185 ROMA

A Agriconsulting S.p.A Mandataria RTI Lotto 2 Gara SIAN Via Vitorchiano n. 123 00189 ROMA

Alla Leonardo S.p.A Piazza Monte Grappa, 4 00195 ROMA

Alla EY Advisory S.p.A Via Aurora 43, 00187 ROMA

**Oggetto**: **Istruzioni operative per la definizione dei dati di occupazione del suolo e consistenza territoriale (Reg. UE 2116/2021, Legge 241/90, Legge 69/2009) ed aggiornamento dei dati contenuti nel Fascicolo Aziendale di competenza dell'Organismo Pagatore AGEA a seguito dell'applicazione del VI Ciclo Refresh - anno 2022**

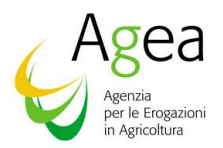

# Sommario

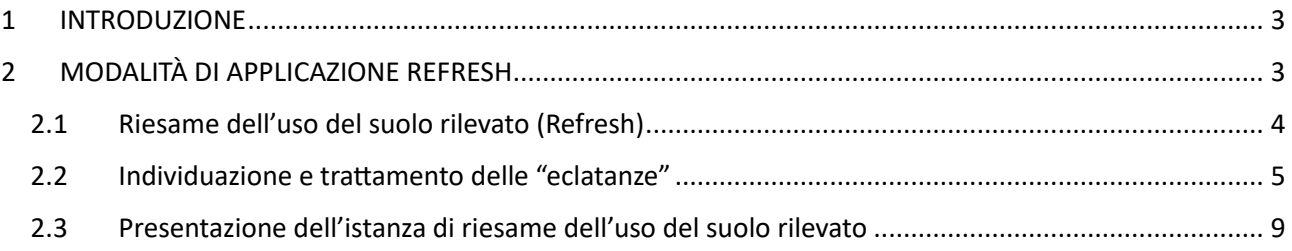

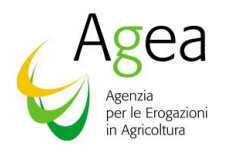

## <span id="page-2-0"></span>1 INTRODUZIONE

Le presenti istruzioni operative definiscono i criteri e le modalità di applicazione dei risultati dell'aggiornamento grafico e le modalità di trattamento delle superfici risultate interessate da variazione dell'occupazione del suolo.

L'AGEA, in qualità di autorità competente ai sensi del d.lgs. n. 99/2004, nell'ambito delle attività svolte per la gestione del Sistema Integrato di Gestione e Controllo (di seguito SIGC) effettua le attività tecniche di rilievo del territorio nazionale attraverso l'acquisizione, con ciclo triennale, di immagini aeree ad altissima risoluzione da sottoporre ad attività di fotointerpretazione (cosiddetto "Refresh").

Tale attività è necessaria al fine di riscontrare in maniera sistematica ed organizzata le modifiche di occupazione del suolo intervenute nel triennio trascorso dall'ultimo aggiornamento e dovranno determinare quindi un aggiornamento del GIS-SIPA (Sistema di Identificazione delle Parcelle Agricole), comportando in taluni casi un cambiamento della massima superfice ammissibile, nonché variazioni dell'uso del suolo da agricolo a non agricolo.

L'applicazione degli esiti del Refresh, a partire dall'annualità 2010, fa parte dell'istruttoria dei procedimenti amministrativi attivati ad istanza di parte, per i quali la superficie è un elemento fondamentale ai fini della valutazione dell'ammissibilità all'erogazione degli aiuti richiesti:

- Domanda unica (Reg. (UE) n. 2021/2115 del Parlamento europeo e del Consiglio);
- Aiuti a superficie nell'ambito dello Sviluppo Rurale (domanda di pagamento) (Reg. (UE) n. 2021/2115 del Parlamento europeo e del Consiglio)
- Domande nell'ambito dell'OCM vino (Reg. (UE) n. 2021/2117 del Parlamento europeo e del Consiglio).

Le nuove superfici non agricole individuate non possono più essere oggetto di contributo comunitario ed anzi devono essere assoggettate a procedure di recupero con applicazione delle eventuali sanzioni, secondo le modalità già in essere per i precedenti cicli "Refresh" e, per il VI ciclo anno 2022, specificate nelle presenti Istruzioni Operative.

# <span id="page-2-1"></span>2 MODALITÀ DI APPLICAZIONE REFRESH

Con Circolare prot. 97556 del 28 dicembre 2023 AGEA Coordinamento ha definito i criteri e le modalità di applicazione dei risultati dell'aggiornamento grafico del Refresh anno 2022.

In particolare, le rilevazioni derivanti dall'aggiornamento grafico dell'anno vanno applicate, per la campagna di rilevazione, esclusivamente con riferimento alla variazione da superficie agricola a superficie non agricola, cosiddetta "eclatanza"; cioè quelle variazioni dell'uso del suolo che siano imputabili al produttore che, pertanto, non poteva non conoscere e che, conseguentemente, genera un mancato diritto al pagamento.

La variazione suddetta viene applicata ai procedimenti amministrativi retroattivamente, fino a due anni precedenti la campagna di rilevazione, in relazione all'aggiornamento delle immagini disponibili.

Queste Istruzioni Operative si applicano all'aggiornamento grafico realizzato con le foto aeree dell'anno 2022 che rappresenta il primo anno del VI ciclo Refresh.

Le risultanze ottenute dall'aggiornamento grafico 2022, laddove comportino una variazione da "agricola" a "non agricola" imputabile al produttore e pertanto classificabile come "eclatanza", vengono applicate ai procedimenti amministrativi presentati nell'anno 2022 e, retroattivamente, a quelli presentati negli anni 2020 e 2021.

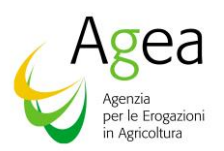

La procedura di seguito illustrata riguarda tutte le superfici del territorio delle regioni di competenza dell'OP AGEA, Liguria, Abruzzo, Marche, Puglia, Sardegna e Sicilia, per le quali è stata rilevata una variazione dell'occupazione del suolo dichiarata come "agricola" e riscontrata "non agricola" (cosiddette "eclatanze") in seguito al controllo per fotointerpretazione delle nuove fotografie aeree trattate nell'ambito del progetto di aggiornamento grafico Refresh.

Restano escluse dal trattamento di cui sopra tutte le domande selezionate a campione, per l'esecuzione dei controlli di ammissibilità in quanto i relativi esiti sono determinati a seguito di una diversa procedura.

Riscontrata l'*eclatanza*, l'OP AGEA determina la nuova superficie ammissibile al premio, al netto delle superfici ad uso non agricolo. Successivamente, l'OP AGEA, in esito alla determinazione della nuova superficie ammissibile, attiva le procedure per il calcolo dell'importo cui l'agricoltore ha diritto rispetto all'aiuto già erogato e l'eventuale recupero del pagamento percepito in eccesso.

La determinazione di eventuali somme percepite in eccesso sarà oggetto di comunicazione ai produttori interessati e all'iscrizione del produttore nel registro dei debitori, per il successivo recupero degli importi percepiti in eccesso a valere su eventuali successivi pagamenti di aiuti comunitari all'interessato.

Per la campagna 2023, in riferimento agli aiuti citati nel paragrafo 1 INTRODUZIONE, l'OP AGEA adotterà i necessari provvedimenti al fine di comunicare gli esiti dell'aggiornamento grafico Refresh 2022 alle aziende per le quali è stata rilevata una variazione dell'occupazione del suolo dichiarata come "agricola" e riscontrata "non agricola" (cosiddette "eclatanze") in seguito al controllo per fotointerpretazione delle nuove fotografie aeree trattate nell'ambito del progetto di aggiornamento grafico Refresh.

Anche per la campagna 2023, l'applicazione degli esiti del controllo a seguito dell'aggiornamento grafico ("Refresh") che hanno riscontrato *eclatanze*, l'OP AGEA determina la nuova superficie ammissibile al premio, al netto delle superfici ad uso non agricolo. Successivamente, l'OP AGEA, in esito alla determinazione della nuova superficie ammissibile, attiva le procedure per il calcolo dell'importo cui l'agricoltore ha diritto.

## <span id="page-3-0"></span>2.1 Riesame dell'uso del suolo rilevato (Refresh)

I seguenti paragrafi disciplinano il procedimento amministrativo volto alla definizione dei dati territoriali nei casi in cui vengano messe in evidenza delle differenze tra l'occupazione del suolo dichiarata e quella rilevata mediante le attività Refresh.

In particolare, sono descritti i criteri e le modalità di applicazione dei risultati del VI Ciclo di aggiornamento "Refresh", eseguito utilizzando le nuove fotografie aeree realizzate nell'anno 2022 e le modalità di ricalcolo delle superfici interessate da variazione dell'occupazione del suolo da "agricola" a "non agricola" imputabile al produttore e pertanto classificabile come "eclatanza".

Le risultanze delle verifiche del Refresh sono comunicate via PEC all'agricoltore da parte dell'OP AGEA e possono essere oggetto di istanza di riesame, da parte dell'agricoltore stesso.

L'identificazione di nuove superfici non agricole classificate come "eclatanze" comporta, per le domande interessate presentate nell'anno 2022 e, retroattivamente, a quelle presentate negli anni 2020 e 2021, l'assoggettamento alle procedure di recupero e all'applicazione delle eventuali sanzioni.

Tale istruttoria si articola nei seguenti passi procedurali:

- 1. Determinazione della superficie non agricola evidenziata dal Refresh e relativo aggiornamento del dato sul Fascicolo aziendale;
- 2. Confronto delle superfici richieste nelle domande di aiuto con le superfici di cui al precedente punto 1, al fine di determinare le superfici ammissibili;
- 3. Comunicazione al produttore dell'eventuale variazione di superficie ammissibile.

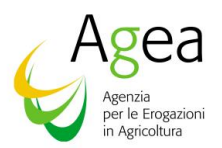

## <span id="page-4-0"></span>2.2 Individuazione e trattamento delle "eclatanze"

Il calcolo delle eclatanze è finalizzato a far emergere la variazione dell'uso del suolo da agricolo a non agricolo, soprattutto nel caso in cui tale variazione è imputabile al produttore.

In questo caso gli esiti dei rilievi fotogrammetrici effettuati sulle superfici per l'anno 2022 sono utilizzati rispetto a domande già presentate ed eventualmente pagate per verificare l'esistenza o meno di situazioni in cui è stata riconosciuta a premio una porzione di territorio che invece risulta ad uso non agricolo; in tali situazioni l'OP AGEA notifica all'agricoltore mediante comunicazione via PEC e pubblicazione sul SIAN.

Successivamente alla conclusione del procedimento amministrativo di individuazione delle eclatanze, le risultanze saranno rese disponibili ai settori di gestione delle diverse tipologie di aiuto per superficie che procederanno al calcolo dell'eventuale importo spettante e delle eventuali sanzioni da applicare sulle domande di aiuto presentate. L'OP AGEA invierà una comunicazione formale agli agricoltori interessati mediante pubblicazione sul SIAN.

Nella tabella che segue vi è una precisa definizione di ciò che viene considerato come eclatanza ai fini delle presenti Istruzioni Operative.

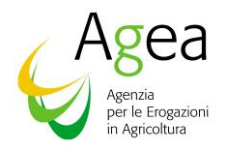

## Tabella 1: Definizione delle eclatanze

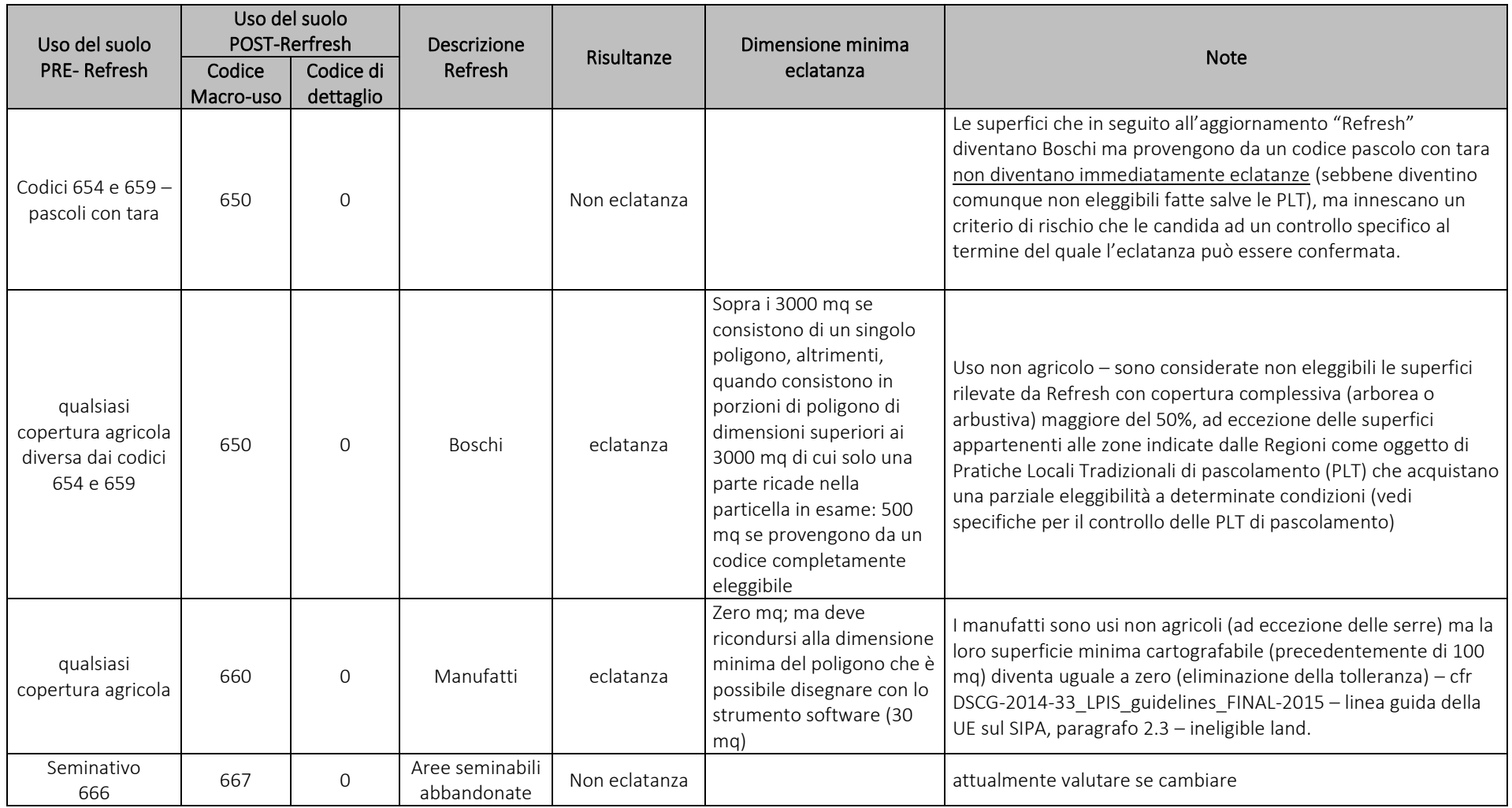

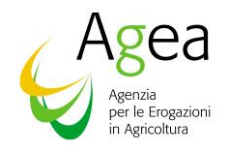

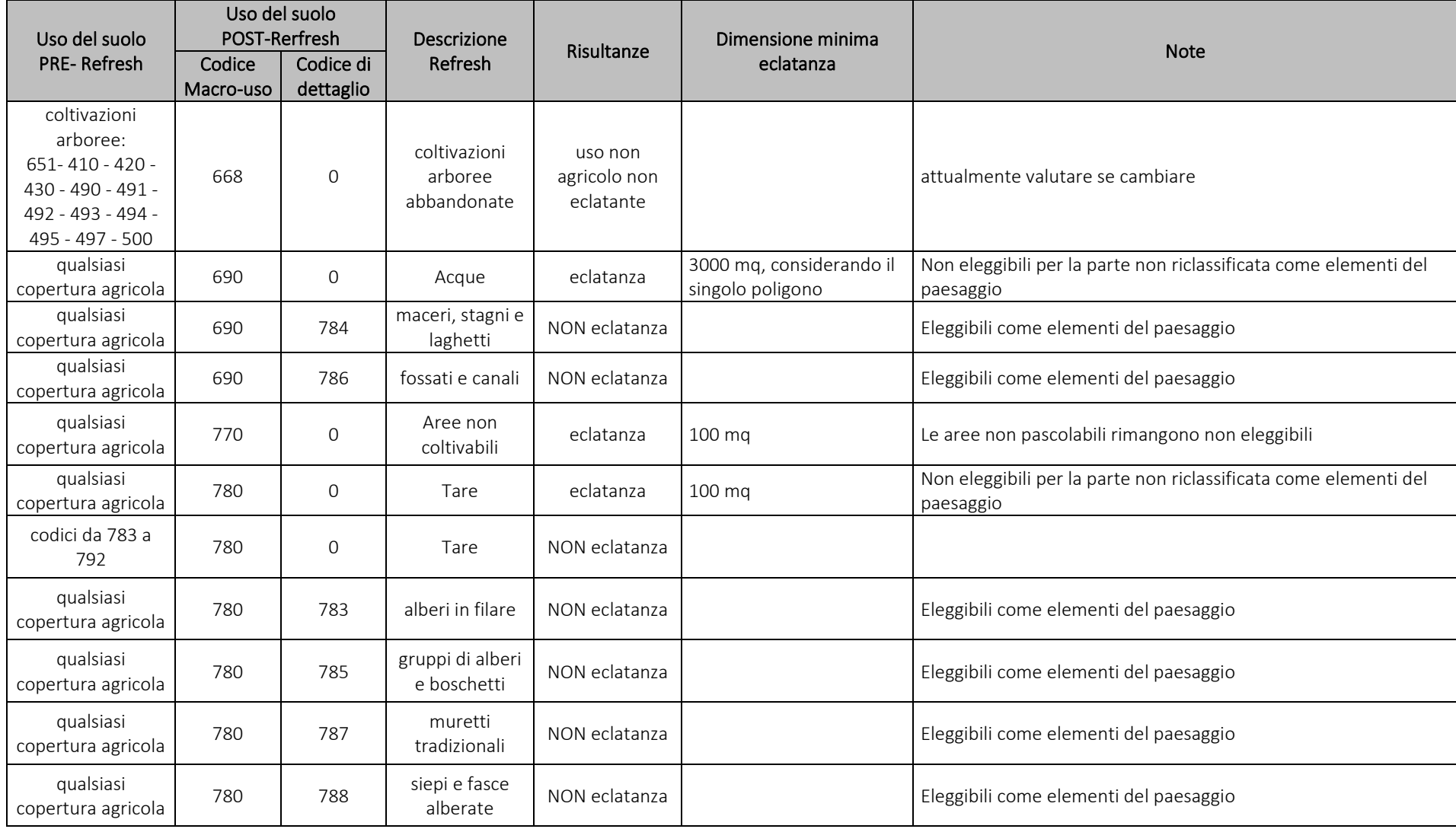

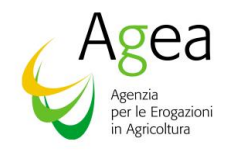

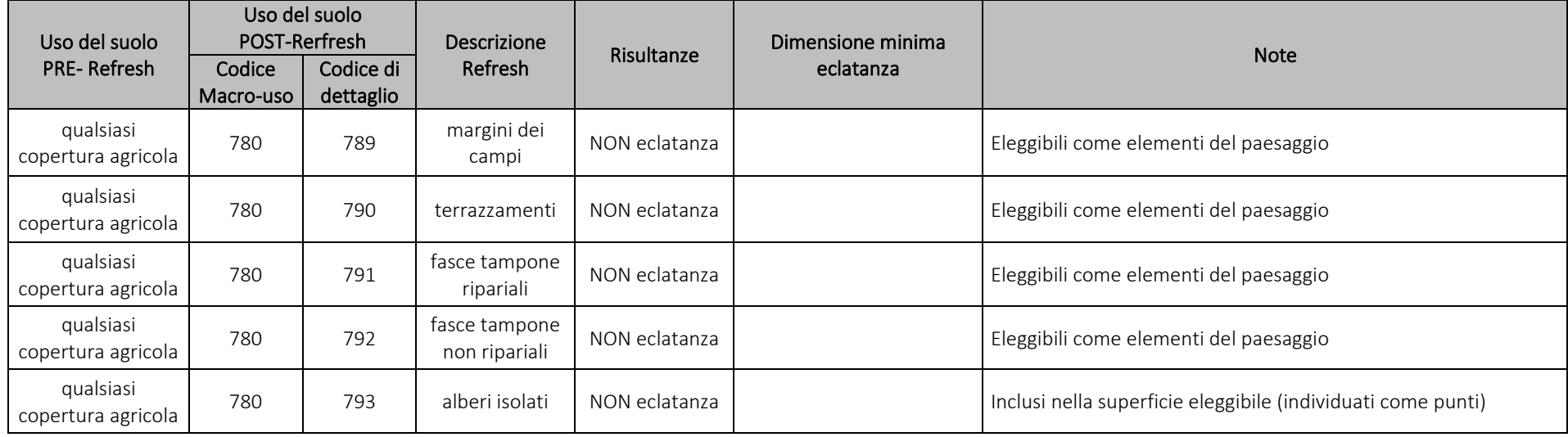

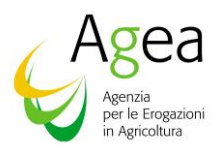

### <span id="page-8-0"></span>2.3 Presentazione dell'istanza di riesame dell'uso del suolo rilevato

Qualora l'azienda non concordi con le nuove misurazioni e/o con l'uso del suolo determinato, deve presentare, nel proprio interesse una istanza di riesame ai sensi dell'art. 10 della L. 241/90 e s.m.i. e dell'art. 3, terzo comma della delibera dell'AGEA 24 giugno 2010 "Adozione del regolamento di attuazione della legge 241 del 7 agosto 1990 e successive modifiche e integrazioni, relativo ai procedimenti di competenza dell'AGEA", pubblicata sul sito dell'AGEA, di seguito denominata "Delibera AGEA ". A tal fine, per istanza di riesame si intende la modalità di gestione della richiesta di aggiornamento del SIPA AGEA da parte del titolare del fascicolo aziendale o di un suo delegato.

L'istanza deve essere presentata entro 15 giorni solari a decorrere dalla comunicazione via PEC alle aziende delle variazioni di uso del suolo e dalla contestuale pubblicazione della stessa comunicazione all'interno del Fascicolo dell'azienda e deve contenere il riferimento alle particelle catastali oggetto di segnalazione e consultabili nel SIAN.

AGEA fornirà ai CAA, contestualmente all'invio delle PEC ai produttori interessati, gli elenchi dei fascicoli interessati da una variazione del suolo e le relative domande coinvolte con informazioni riguardanti l'impatto in termini di superfici coinvolte e stima importi interessati da eventuale recupero.

L'istanza di riesame dovrà essere inoltrata in una delle modalità seguenti:

- l'azienda che ha conferito il mandato di rappresentanza ad un Centro Autorizzato di Assistenza Agricola, in forma telematica sul portale www.sian.it, presso il CAA; il Sistema informativo rilascia una ricevuta datata e protocollata, dell'avvenuta presentazione dell'istanza di riesame;
- nel caso di azienda che non ha conferito mandato di rappresentanza ad un CAA, inviata tramite PEC al seguente indirizzo: protocollo@pec.agea.gov.it.

La presentazione dell'istanza di riesame dovrà seguire le seguenti regole generali:

- nella stessa istanza di riesame, possono essere segnalate più particelle/parcelle anche con differenti tipologie di richieste;
- possono essere presentare più istanze di riesame durante tutto il periodo dell'anno per ciascun fascicolo aziendale, ma solo se la precedente istanza è già stata presa in carico dal Back Office;
- durante la lavorazione di una istanza di riesame, le particelle/parcelle in istanza possono essere dichiarate nei procedimenti di richiesta degli aiuti, ma saranno pagate solo dopo essere state certificate.
- il richiedente dovrà fornire opportuna documentazione probante, come indicato nella [Tabella 2](#page-10-0), necessaria alla risoluzione delle diverse tipologie di modifica della copertura del suolo richiesta;
- Non è possibile presentare un'istanza di riesame per particelle/parcelle selezionate per il controllo in campo (controllo oggettivo) nella campagna in corso, fino alla conclusione del procedimento di controllo.
- Nel caso in cui la richiesta sia relativa alla modifica del limite tra due coperture e quindi ad una modifica parziale delle coperture del suolo la documentazione va riferita alla porzione per la quale si richiede la revisione. In questi casi va sempre aggiunta alla documentazione elencata nella [Tabella 2](#page-10-0), una rappresentazione grafica della corretta divisione tra le coperture del suolo. Mappa o schermata del SIAN o di altro sistema GIS.

Le segnalazioni contenute nell'istanza di riesame vengono valutate dai tecnici incaricati dall'Organismo Pagatore AGEA entro il 15 aprile 2024.

#### *Accoglimento dell'istanza*

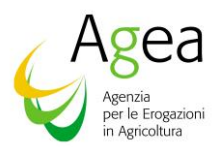

In caso di accoglimento totale dell'istanza, il procedimento amministrativo si chiude con la definizione dei dati; vengono quindi confermati il Piano Colturale Grafico (PCG) e la relativa scheda di validazione presentate per l'anno interessato dal Refresh.

#### *Rigetto totale o parziale dell'istanza*

Qualora l'esito dell'approfondimento istruttorio confermi in tutto o in parte le risultanze della fotointerpretazione del Refresh, nel caso di variazione dell'occupazione del suolo da "agricola" a "non agricola" (eclatanze) si applicano sia le riduzioni che le sanzioni alle domande interessate da detta eclatanza per l'anno di Domanda 2022 e per i due anni precedenti (Domanda 2021 e Domanda 2020).

Laddove l'istanza e la documentazione presentate dal produttore dimostrino che la variazione dell'occupazione del suolo da "agricola" a "non agricola" (eclatanze) sia avvenuta successivamente ad uno, o tutti e due, gli anni precedenti dell'aggiornamento grafico del Refresh 2022, le riduzioni e le sanzioni verranno applicate solamente alle domande del/degli anni interessati dalla variazione dell'occupazione del suolo.

#### *Operazioni da effettuare*

L'azienda deve allineare gli utilizzi dichiarati a quelli rilevati. Se l'azienda conduce interamente le particelle interessate da discordanza, è possibile utilizzare la funzione di "riallineamento aziendale"; negli altri casi è obbligatorio allineare le singole particelle con quanto riscontrato nel GIS.

La scheda di validazione successivamente sottoscritta ha valore di chiusura del procedimento amministrativo riferito all'aggiornamento grafico realizzato e potrà essere utilizzata per la successiva presentazione delle domande e/o dichiarazioni all'Amministrazione.

Contro il provvedimento definitivo adottato è possibile presentare ricorso innanzi al Tribunale Amministrativo Regionale del Lazio, o ricorso straordinario al Capo dello Stato, nei termini ordinari di legge.

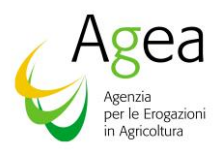

r.

## <span id="page-10-0"></span>Tabella 2: Documentazione a supporto delle istanze di riesame

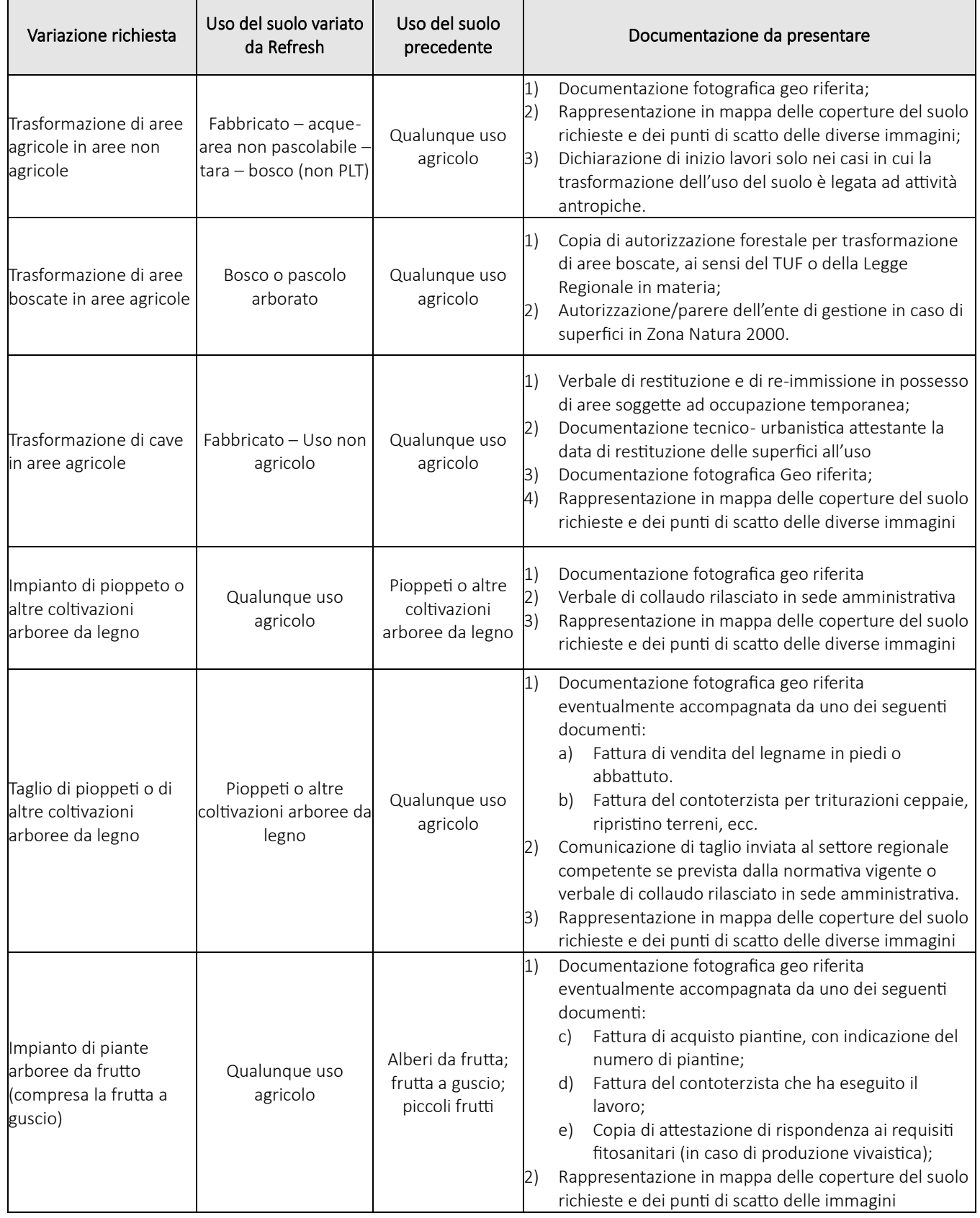

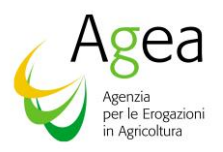

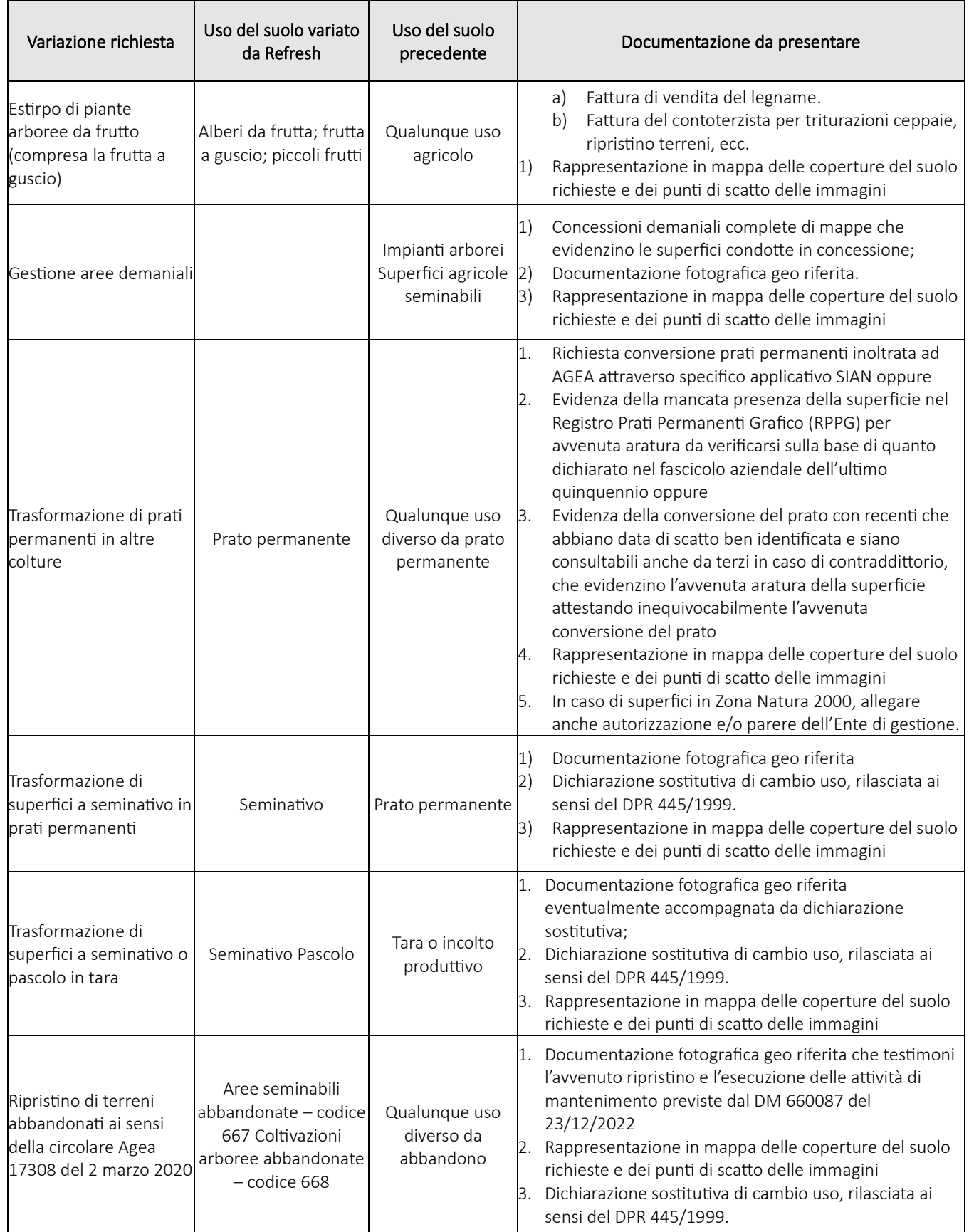

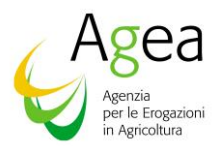

#### **Caratteristiche della documentazione fotografica geo riferita.**

Le fotografie devono rispondere almeno ai seguenti requisiti previsti dal documento di linee guida del Centro Comune Di Ricerca di ISPRA (JRC) n. 120223

Le immagini dovranno essere prodotte in formato JPEG o altri formati immagine, e nei dati exif delle proprietà del file immagine devono essere contenute almeno le seguenti informazioni:

- Ora e data dello scatto della foto,
- Coordinate della posizione geografica della fotocamera al momento dello scatto della foto,

Inoltre, devono essere in numero sufficiente a ricoprire visivamente l'intera area soggetta alla variazione di uso del suolo ed in ogni caso in numero non inferiore a 3 e avere le seguenti caratteristiche:

- Devono essere scattate con distribuzione uniforme sulla superficie da tutte le angolazioni e permettere agli operatori di vedere chiaramente gli usi del suolo richiesti.
- Le foto devono possibilmente riprendere punti di riferimento stabili (fabbricati, strade).

Non saranno considerate valide le foto inserite all'interno dei documenti pdf o word come immagini (è necessario avere visibilità delle proprietà del file). Non saranno considerate valide neanche fotografie con le coordinate stampate sull'immagine ma non contenute nelle informazioni del file.

Potrà essere allegata una mappa che metta in evidenza l'appezzamento e i relativi punti di scatto con indicata la direzione di scatto.

Le fotografie potranno essere riprese con qualsiasi telefono mobile dotato di fotocamera e di GPS in quanto l'app di Agea "agri-fotomonitoraggio" ancora non è stata integrata nel sistema di gestione delle istanze di riesame.

#### **Regole generali per la corretta esecuzione delle riprese**

#### *Numero dei punti di ripresa*

Allo scopo di conciliare l'accuratezza dell'osservazione con un onere ridotto per l'agricoltore, in funzione della dimensione degli appezzamenti da rappresentare, è necessario utilizzare un numero minimo di punti di ripresa diversi:

- 1. appezzamenti di superficie totale fino a 3ha: almeno due punti di ripresa per ettaro;
- 2. appezzamenti di superficie totale maggiore di 3ha: almeno un punto di ripresa per ettaro.

#### *Criteri di ripresa*

- a) i punti di ripresa dovranno essere localizzati lungo il margine del campo
- b) dallo stesso punto di ripresa devono essere realizzati più scatti
- c) i diversi punti di ripresa dovranno preferibilmente coincidere con i vertici principali del campo ed indicativamente la distanza tra due punti di ripresa successivi dovrebbe essere intorno ai 100 metri con l'obiettivo ultimo di rappresentare tutto il campo

#### *Tipo di ripresa*

Per ogni punto di ripresa sono sufficienti due sole immagini scattate dallo stesso punto:

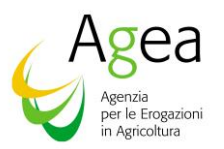

- 1. La prima con livello di zoom medio. L'immagine deve mostrare lo stato generale del terreno il tipo di essenze presenti se ce ne sono o il terreno con l'obiettivo di dimostrare che il terreno non è stato abbandonato.
- 2. La seconda verso il centro del campo ed il punto di ripresa successivo deve, possibilmente riprendere anche qualche punto di riferimento riconoscibile del paesaggio (albero, edificio, palo della luce, etc.); l'obiettivo è quello di avere una visione completa del campo.

Nell[a Figura 1](#page-13-0) vengono mostrati i punti di ripresa le direzioni di scatto ed i livelli di zoom ottimali per descrivere un campo del quale viene contestata l'eleggibilità al regime di base. Il prodotto atteso dev'essere del tipo mostrato nella [Figura 2.](#page-14-0)

<span id="page-13-0"></span>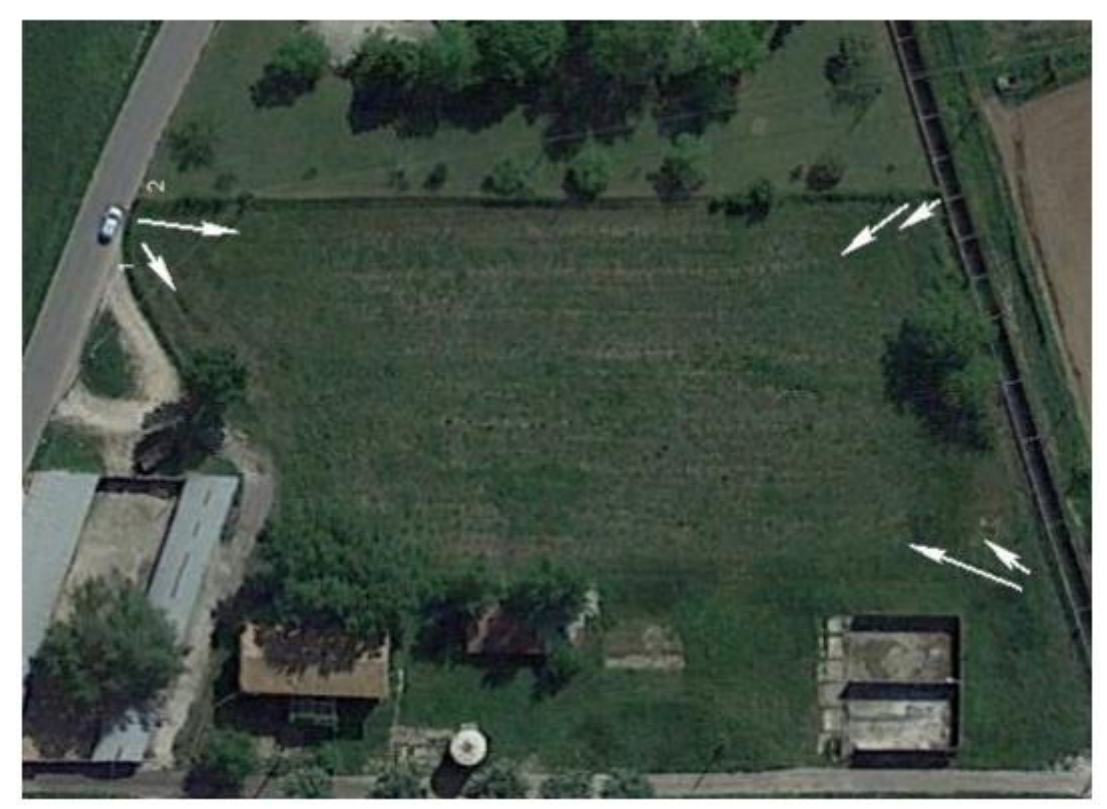

*Figura 1: posizione, direzione e livello di zoom delle riprese*

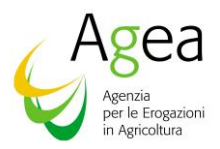

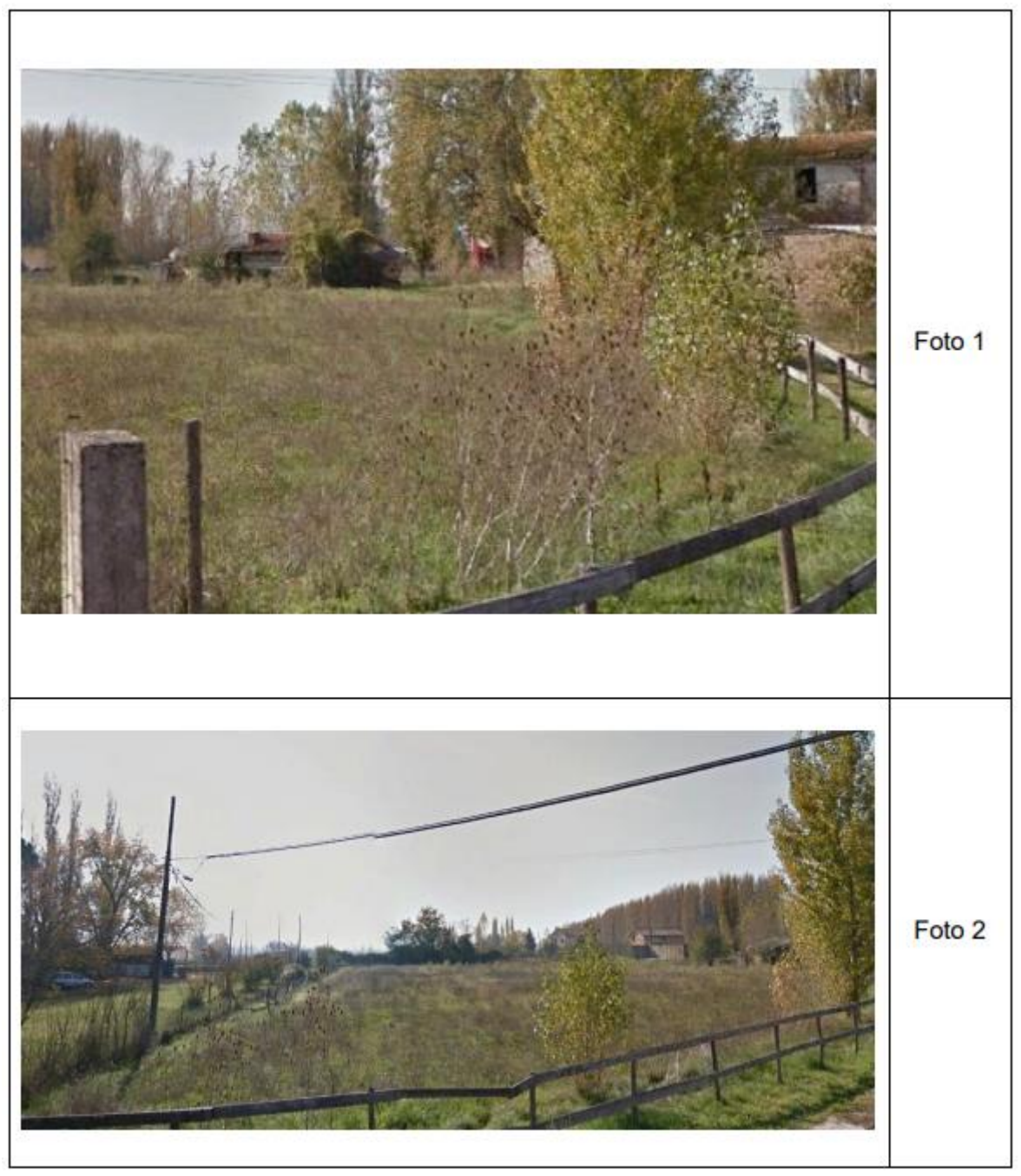

*Figura 2: Le immagini corrispondenti alle frecce numerate della Figura 1*

#### <span id="page-14-0"></span>*Verifica del confine tra due diverse colture o superfici eleggibili*

In questo caso le immagini da riprendere dovranno essere in numero di almeno tre e con le seguenti caratteristiche di presa:

In [Figura 3](#page-15-0) viene schematizzato il modo di ripresa in caso di necessità di individuazione del confine tra due diverse coltivazioni. In essa, le lunghezze delle frecce sono inversamente proporzionali al livello di zoom. Nel campo a sud le esigenze del riconoscimento hanno reso necessaria una ripresa ad un livello di zoom maggiore.

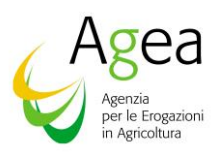

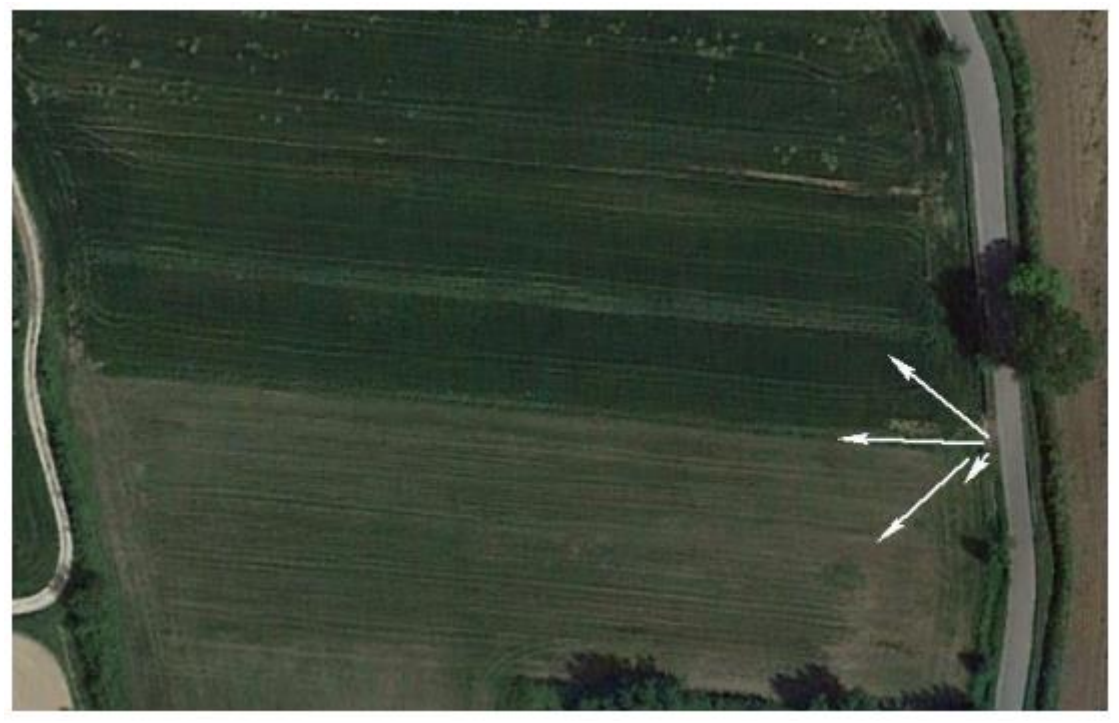

*Figura 3: Schematizzazione del tipo di riprese necessarie in caso di individuazione del confine di separazione tra due diverse colture.*

<span id="page-15-0"></span>In ogni caso le immagini devono permettere all'operatore del back-office di individuare e riconoscere le coperture del suolo non visibili sulle ultime ortofoto disponibili nella loro completezza, nel senso che tutti i loro confini devono essere ben identificabili e tracciabili.

Tutta la documentazione prevista deve essere compressa in uno o più file zip ed allegata all'istanza di riesame.

#### IL DIRETTORE DELL'ORGANISMO PAGATORE

(Pier Paolo Fraddosio)

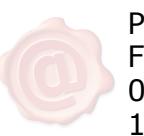

PIER PAOLO FRADDOSIO 02.02.2024 17:50:54 UTC